## **Version Française**

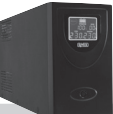

Onduleur administrable PP161 Sweex 1600VA USB 2.0 avec DEL d'état

**Introduction**

- N'exposez pas l'onduleur administrable Sweex à des températures extrêmes. Ne pas placer l'appareil à la lumière directe du soleil ni proche de sources de chaleur.
- N'utilisez pas l'onduleur administrable Sweex dans des environnements trop poussiéreux ou humides.
- Eviter tout choc ou impact à l'appareil pour éviter tout dégât aux circuits électroniques internes.
- Ne tentez jamais d'ouvrir le périphérique vous-même, cela annulerait la garantie.

#### **Installation matérielle**

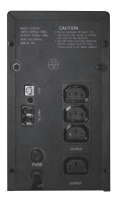

- 1 Assurez-vous que l'ordinateur que vous voulez brancher à l'onduleur est éteint.
- 2 Branchez l'alimentation de l'ordinateur à la sortie d'alimentation de l'onduleur administrable Sweex
- 3 Placez la fiche de l'onduler dans la prise murale
- 4 Mettez l'onduleur en marche en appuyant sur le bouton On/Off (Marche/Arrêt) de l'appareil pendant trois secondes.
- 5 Rallumez le PC.

#### **Attention :**

- Branchez le câble USB après l'installation du logiciel.
- L'onduleur administrable Sweex est conçu pour sécuriser les systèmes informatiques. Le branchement d'autres appareils électroniques n'est pas conseillé et s'effectue entièrement à vos risques.
- L'onduleur doit être chargé pendant huit heures afin de pouvoir fournir le maximum de capacité de secours.
- La quantité de temps pendant laquelle l'onduleur administrable Sweex peut fournir l'alimentation aux périphériques branchés après une panne de courant dépend toujours de la charge branchée à l'onduleur.

# **Ecran LCD**

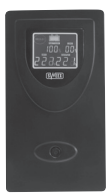

L'écran LCD affiche la tension d'entrée et de sortie. Il indique également les informations sur la charge et la batterie.

#### **Installation logicielle**

1 Installez le CD-ROM Sweex dans le lecteur de CD-ROM. Un menu s'affiche automatiquement. Cliquez sur "Drivers and Software" (Pilotes et logiciel).

La procédure d'installation commence.

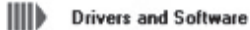

- 2 Dans la première fenêtre, cliquez sur "Suivant".
- 3 Saisissez vos informations:
- 4 Saisissez votre nom ou le nom de l'ordinateur. Dans "Company Name" saisissez n'importe quel nom. Ce champ ne doit pas être vide.

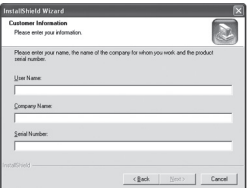

- 5 Dans "Serial Number" saisissez le code qui se trouve sur le boîtier du CD-ROM Sweex. Utilisez les majuscules et les tirets comme indiqué.
- 6 Cliquez sur "Suivant" et suivez les étapes pour terminer l'installation.
- 7 Après l'installation du logiciel, branchez le câble USB de l'ordinateur sur l'onduleur administrable Sweex. Windows installe alors l'onduleur automatiquement.

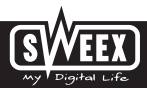

### **Charge de l'onduleur administrable Sweex**

L'onduleur se charge dès qu'il est branché à la prise de courant. La DEL orange s'allume. L'onduleur se charge également lorsqu'il est allumé avec le bouton marche/arrêt.

#### **Configuration de l'onduleur administrable Sweex**

Utilisez le logiciel PowerManager II pour configurer l'onduleur. En bas à droite de votre écran, cliquez sur l'icône PowerManager II pour lancer le gestionnaire..

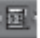

Effectuez un double clic avec le bouton gauche de votre souris ou effectuez un clic droit et choisissez "Start Monitor(W).." (démarrer moniteur (W)).

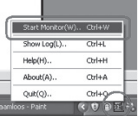

L'écran principal de PowerManager II s'affiche.

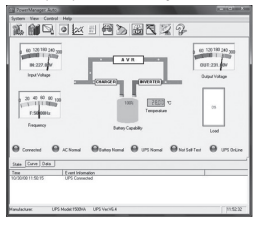

Cliquez sur les icônes pour configurer l'onduleur.

**Des conseils et des informations supplémentaires sur les autres fonctions de PowerManager II se trouvent sur le manuel en anglais sur le CD-ROM.**

# **Garantie**

Une garantie de 3 ans est accordée pour la plupart des produits Sweex. Sweex offre 2 ans de garantie sur les cartes graphiques et l'électronique grand public. Nous n'accordons aucune assistance ou garantie sur le logiciel fourni, les piles rechargeables ou les batteries. La transaction de la garantie ne s'effectue qu'au point de vente où a été acheté l'appareil.

Tous les noms de marques et prérogatives associées mentionnées dans ce manuel sont et demeurent la propriété de leur détenteur.

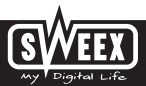